# **CA SiteMinder® Secure Proxy Server**

# **Release Notes Release 12.5**

technologies

This Documentation, which includes embedded help systems and electronically distributed materials, (hereinafter referred to as the "Documentation") is for your informational purposes only and is subject to change or withdrawal by CA at any time.

This Documentation may not be copied, transferred, reproduced, disclosed, modified or duplicated, in whole or in part, without the prior written consent of CA. This Documentation is confidential and proprietary information of CA and may not be disclosed by you or used for any purpose other than as may be permitted in (i) a separate agreement between you and CA governing your use of the CA software to which the Documentation relates; or (ii) a separate confidentiality agreement between you and CA.

Notwithstanding the foregoing, if you are a licensed user of the software product(s) addressed in the Documentation, you may print or otherwise make available a reasonable number of copies of the Documentation for internal use by you and your employees in connection with that software, provided that all CA copyright notices and legends are affixed to each reproduced copy.

The right to print or otherwise make available copies of the Documentation is limited to the period during which the applicable license for such software remains in full force and effect. Should the license terminate for any reason, it is your responsibility to certify in writing to CA that all copies and partial copies of the Documentation have been returned to CA or destroyed.

TO THE EXTENT PERMITTED BY APPLICABLE LAW, CA PROVIDES THIS DOCUMENTATION "AS IS" WITHOUT WARRANTY OF ANY KIND, INCLUDING WITHOUT LIMITATION, ANY IMPLIED WARRANTIES OF MERCHANTABILITY, FITNESS FOR A PARTICULAR PURPOSE, OR NONINFRINGEMENT. IN NO EVENT WILL CA BE LIABLE TO YOU OR ANY THIRD PARTY FOR ANY LOSS OR DAMAGE, DIRECT OR INDIRECT, FROM THE USE OF THIS DOCUMENTATION, INCLUDING WITHOUT LIMITATION, LOST PROFITS, LOST INVESTMENT, BUSINESS INTERRUPTION, GOODWILL, OR LOST DATA, EVEN IF CA IS EXPRESSLY ADVISED IN ADVANCE OF THE POSSIBILITY OF SUCH LOSS OR DAMAGE.

The use of any software product referenced in the Documentation is governed by the applicable license agreement and such license agreement is not modified in any way by the terms of this notice.

#### The manufacturer of this Documentation is CA.

Provided with "Restricted Rights." Use, duplication or disclosure by the United States Government is subject to the restrictions set forth in FAR Sections 12.212, 52.227-14, and 52.227-19(c)(1) - (2) and DFARS Section 252.227-7014(b)(3), as applicable, or their successors.

Copyright © 2012 CA. All rights reserved. All trademarks, trade names, service marks, and logos referenced herein belong to their respective companies.

## **Contact CA Technologies**

#### **Contact CA Support**

For your convenience, CA Technologies provides one site where you can access the information that you need for your Home Office, Small Business, and Enterprise CA Technologies products. At [http://ca.com/support,](http://www.ca.com/support) you can access the following resources:

- Online and telephone contact information for technical assistance and customer services
- Information about user communities and forums
- Product and documentation downloads
- CA Support policies and guidelines
- Other helpful resources appropriate for your product

#### **Providing Feedback About Product Documentation**

If you have comments or questions about CA Technologies product documentation, you can send a message to **techpubs@ca.com**.

To provide feedback about CA Technologies product documentation, complete our short customer survey which is available on the CA Support website at [http://ca.com/docs.](http://www.ca.com/docs)

## **Documentation Changes**

The following documentation updates have been made since the last release of this documentation:

- New and Changed Features in r12.5–This chapter describes the features of the administrative user interface, group configuration, multiple instances of SPS, custom error pages, enhanced proxy rules, updated logger configuration for server.log, SessionLinker, Integrated Windows Authentication, SSL client certificate authentication, integration with CA Wily Introscope and support for WebDAV, SHA-2, Web Agent features, 2048-bit and 4096-bit keys, ASA, agent discovery, Policy Server, upgraded components, OneView monitor, Web agent features, and enhanced load balancing and limit incoming connections.
- The following Known Issue was removed as it is either fixed or no longer apply in this update:
	- Value for requestblocksize or responseblocksize Parameters

# **Contents**

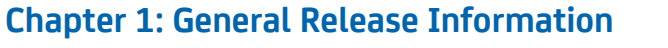

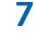

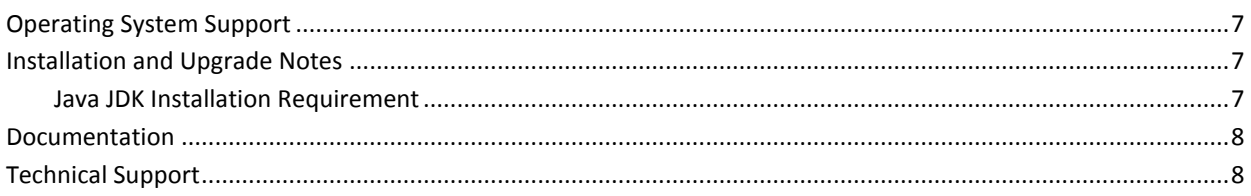

## **Chapter 2: New Features**

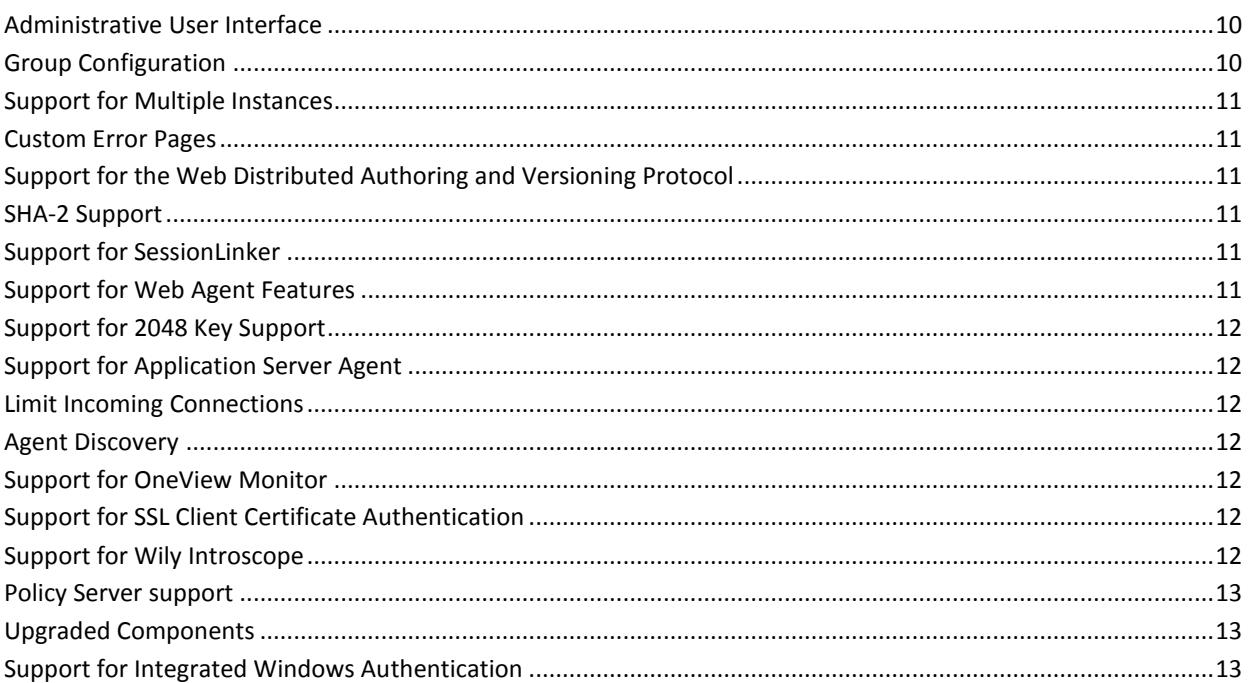

## **Chapter 3: Changed Features**

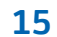

 $17$ 

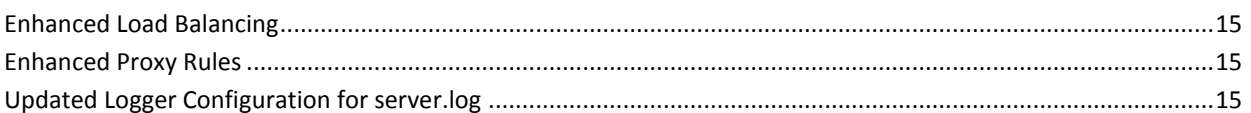

## **Chapter 4: Known Issues**

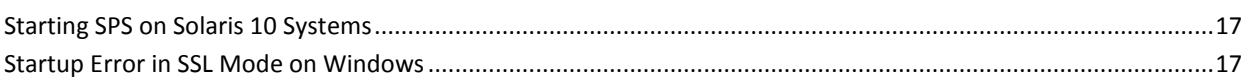

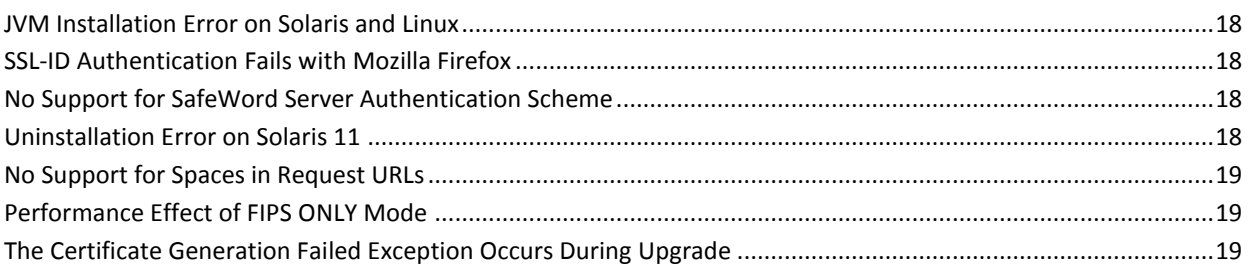

## **Chapter 5: Defects Fixed**

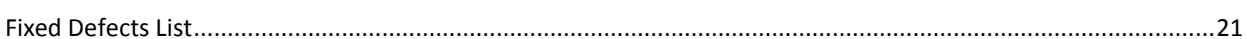

## **Chapter 6: Product Limitations**

#### 23

21

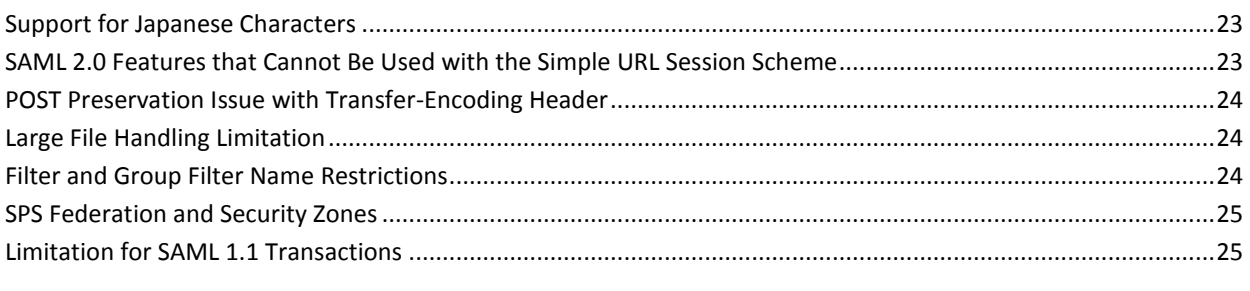

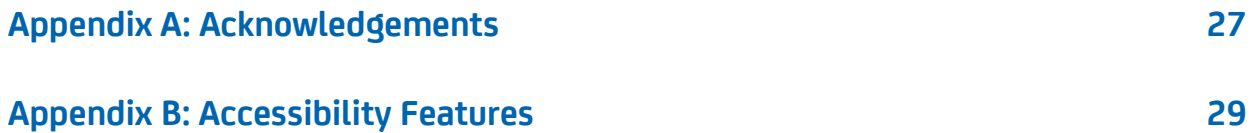

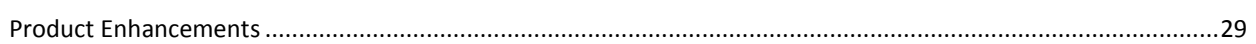

# <span id="page-6-0"></span>**Chapter 1: General Release Information**

This section contains the following topics:

[Operating System Support](#page-6-1) (see page 7) [Installation and Upgrade Notes](#page-6-2) (see page 7) [Documentation](#page-7-0) (see page 8) [Technical Support](#page-7-1) (see page 8)

## <span id="page-6-1"></span>**Operating System Support**

The prerequisites for running the SPS differ based on the server platform. Prerequisites pertain to the system on which you will run the SPS, not the destination servers to which the SPS will route incoming requests.

For detailed information about platform support, you can refer to the SPS Platform Support Matrix at [http://ca.com/support.](http://www.ca.com/support)

#### **System Requirements**

To run the SPS your system must have at least 256 MB of RAM and 400 MB of free hard disk space.

## <span id="page-6-2"></span>**Installation and Upgrade Notes**

Installation and upgrade procedures for this release of CA SiteMinder® Secure Proxy Server are in the *Secure Proxy Server Administration Guide.*

**Note:** If you interrupt an uninstallation of the SPS, some of the files previously installed may not be removed. After uninstalling the SPS, navigate to the installation directory and manually remove any remaining files.

#### <span id="page-6-3"></span>**Java JDK Installation Requirement**

The operating environment where you intend to install the SPS must have Java JDK 1.6.0\_30 or later already installed.

## <span id="page-7-0"></span>**Documentation**

Updated documentation for this product is available at [http://ca.com/support.](http://www.ca.com/support)

The documentation, in bookshelf format, includes:

- CA SiteMinder ® Secure Proxy Server Administration Guide
- CA SiteMinder ® Secure Proxy Server Release Notes

**Note**: This documentation refers to CA SiteMinder Secure Proxy Server as SPS.

## <span id="page-7-1"></span>**Technical Support**

For online technical assistance and a complete list of locations, primary service hours, and telephone numbers, contact Technical Support a[t http://ca.com/support.](http://www.ca.com/support)

# <span id="page-8-0"></span>**Chapter 2: New Features**

This section contains the following topics:

[Administrative User Interface](#page-9-0) (see page 10) [Group Configuration](#page-9-1) (see page 10) [Support for Multiple Instances](#page-10-0) (see page 11) [Custom Error Pages](#page-10-1) (see page 11) [Support for the Web Distributed Authoring and Versioning Protocol](#page-10-2) (see page 11) [SHA-2 Support](#page-10-3) (see page 11) [Support for SessionLinker](#page-10-4) (see page 11) [Support for Web Agent Features](#page-10-5) (see page 11) [Support for 2048 Key Support](#page-11-0) (see page 12) [Support for Application Server Agent](#page-11-1) (see page 12) [Limit Incoming Connections](#page-11-2) (see page 12) [Agent Discovery](#page-11-3) (see page 12) [Support for OneView Monitor](#page-11-4) (see page 12) [Support for SSL Client Certificate Authentication](#page-11-5) (see page 12) [Support for Wily Introscope](#page-11-6) (see page 12) [Policy Server support](#page-12-0) (see page 13) [Upgraded Components](#page-12-1) (see page 13) [Support for Integrated Windows Authentication](#page-12-2) (see page 13)

### <span id="page-9-0"></span>**Administrative User Interface**

The SPS provides a user interface for administering the various features of the SPS. The Online Help for the Administrative UI is provided as scenarios.

You can use the Administrative user interface to perform the following tasks:

- Manage proxy rules
- Manage session schemes settings
- Manage user agents settings
- Manage virtual hosts settings
- Manage session store settings
- Manage federation settings
- Manage proxy service settings
- Manage Tomcat settings
- Manage Apache settings
- Manage log settings
- Manage SSL settings
- Manage custom error pages settings
- Manage group configuration settings

For information about using the administrative user interface, see the *Online Help*.

### <span id="page-9-1"></span>**Group Configuration**

Group configuration lets you perform a central configuration of multiple SPS hosts configured to a Policy Server at a time. If you group the hosts configured to a Policy Server, you can manage the configuration of the hosts servers using any host in the group.

For information about group configuration, see the *Online Help*.

**Important!** The group configuration feature is not supported on CA SiteMinder Release 6.0 and Release 12.0. The support for the group configuration feature will be available only from the cumulative releases (CRs) starting from CA SiteMinder Release 12.5 CR 1 Policy Server.

### <span id="page-10-0"></span>**Support for Multiple Instances**

You can install multiple SPS instances on the same computer. Each SPS instance uses a unique instance name and ports for communication, and creates a separate directory structure.

For information about installing multiple instances of SPS, see the *SPS Administration Guide*.

#### <span id="page-10-1"></span>**Custom Error Pages**

The SPS supports the custom error pages feature, which lets you customize the error pages that the Web Server displays when a client request fails.

For information about using custom error pages, see the *SPS Administration Guide* and *Online Help*.

## <span id="page-10-2"></span>**Support for the Web Distributed Authoring and Versioning Protocol**

The SPS supports Web Distributed Authoring and Versioning (WebDAV) protocol.

#### <span id="page-10-3"></span>**SHA-2 Support**

The SPS provides support for the SHA-2 family of one-way hash functions in SAML 2.0 assertions.

## <span id="page-10-4"></span>**Support for SessionLinker**

The SPS supports SessionLinker functionality that is similar to the functionality of an ERP SessionLinker.

For information about using SessionLinker, see the *SPS Administration Guide.*

### <span id="page-10-5"></span>**Support for Web Agent Features**

SPS supports all features of a Web agent.

For information about Web agent, see the CA SiteMinder r12.5 bookshelf.

### <span id="page-11-0"></span>**Support for 2048 Key Support**

The SPS supports the 2048-bit and 4096-bit asymmetric keys in encryption.

## <span id="page-11-1"></span>**Support for Application Server Agent**

You can use Application Server Agents with the SPS instead of a web agent.

## <span id="page-11-2"></span>**Limit Incoming Connections**

You can configure Apache to limit the number of incoming connections to SPS.

### <span id="page-11-3"></span>**Agent Discovery**

The SPS lets you discover a SPS agent and display the SPS agent details.

### <span id="page-11-4"></span>**Support for OneView Monitor**

The SPS supports integration with OneView Monitor that lets you monitor the data performance of the SPS web agent.

## <span id="page-11-5"></span>**Support for SSL Client Certificate Authentication**

You can configure SPS to support SSL client certificate authentication between SPS and backend web server.

For information about SSL client certificate authentication, see the *SPS Administration Guide* and *Online Help*.

### <span id="page-11-6"></span>**Support for Wily Introscope**

The SPS supports integration with CA Wily Introscope that lets you monitor the data performance of the SPS and SPS web agent.

For information about data monitoring using CA Wily Introscope, see the *SPS Administration Guide*.

## <span id="page-12-0"></span>**Policy Server support**

The SPS supports the following versions of the Policy Server:

- CA SiteMinder Release 12.5
- CA SiteMinder Release 12.0 SP3 CR10
- CA SiteMinder Release 6 SP6 CR08
- CA SiteMinder Release 6 SP5 CR35

## <span id="page-12-1"></span>**Upgraded Components**

The SPS supports the following updated components:

- Tomcat 7.0.27
- Apache 2.2.22
- HttpClient 4.1
- OpenSSL 0.9.8x
- log4j 1.2.8
- JDK 1.7

## <span id="page-12-2"></span>**Support for Integrated Windows Authentication**

The SPS supports the Integrated Windows Authentication (IWA) to access SiteMinder protected resources.

For information about supporting IWA, see the *SPS Administration Guide.*

# <span id="page-14-0"></span>**Chapter 3: Changed Features**

This section contains the following topics:

[Enhanced Load Balancing](#page-14-1) (see page 15) [Enhanced Proxy Rules](#page-14-2) (see page 15) [Updated Logger Configuration for server.log](#page-14-3) (see page 15)

## <span id="page-14-1"></span>**Enhanced Load Balancing**

The SPS supports load balancers that improve resource utilization and decrease request computing time.

## <span id="page-14-2"></span>**Enhanced Proxy Rules**

The proxy rules are enhanced to support new conditions that are based on cookie existence, cookie value, and header existence.

For information about configuring proxy rules, see the *SPS Administration Guide* and *Online Help.*

## <span id="page-14-3"></span>**Updated Logger Configuration for server.log**

SPS uses the logger.properties file to manage the log settings. the server.conf file no longer contains log settings.

For information about log settings, see *SPS Administration Guide* and *Online Help*.

# <span id="page-16-0"></span>**Chapter 4: Known Issues**

This section contains the following topics:

[Starting SPS on Solaris 10 Systems](#page-16-1) (see page 17) [Startup Error in SSL Mode on Windows](#page-16-2) (see page 17) [JVM Installation Error on Solaris and Linux](#page-17-0) (see page 18) [SSL-ID Authentication Fails with Mozilla Firefox](#page-17-1) (see page 18) [No Support for SafeWord Server Authentication Scheme](#page-17-2) (see page 18) [Uninstallation Error on Solaris 11](#page-17-3) (see page 18) [No Support for Spaces in Request URLs](#page-18-0) (see page 19) [Performance Effect of FIPS ONLY Mode](#page-18-1) (see page 19) [The Certificate Generation Failed Exception Occurs During Upgrade](#page-18-2) (see page 19)

## <span id="page-16-1"></span>**Starting SPS on Solaris 10 Systems**

There is a known problem with Apache that can prevent SPS from starting on Solaris 10 systems when an SSL connection is being used.

After registering SPS with the Configuration Wizard, the Apache Virtual Host directive \$NETE\_SPS\_ROOT/httpd/conf/httpd-ssl.conf is set shown following:

```
##
## SSL Virtual Host Context
##
<VirtualHost _default_:443>
```
For Solaris 10 systems we recommend using the IP address of the machine instead of \_default\_.

## <span id="page-16-2"></span>**Startup Error in SSL Mode on Windows**

When enabling SPS for SSL mode on Windows you can possibly see the following error:

C:\Program Files (x86)\CA\secure-proxy\httpd\bin>configssl.bat -enable Reconfiguring the SiteMinder Secure Proxy service The SiteMinder Secure Proxy service is successfully installed. Testing httpd.conf.... Errors reported here must be corrected before the service can be started. Syntax error on line 62 of C:/Program Files (x86)/CA/secure-proxy/httpd/conf/ext ra/httpd-ssl.conf: SSLSessionCache: Invalid argument: size has to be >= 8192 bytes

This error occurs because on 64-bit Windows environments, the 32-bit applications are installed under the Program Files (x86) folder by default. The parentheses are not allowed on Windows in folder names. Apache is aware of this issue; Apache does not have an official release for Windows 64-bit operating environments.

On 64-bit Windows environments, install the SPS at some other location, for example, the C:\CA folder.

#### <span id="page-17-0"></span>**JVM Installation Error on Solaris and Linux**

When you specify the JDK path during the console mode installation of the SPS on a Solaris or Linux computer, the following error is displayed:

Unable to install the JVM included with this installer

This is a bug with InstallAnywhere 2009. The error does not affect the installation.

#### <span id="page-17-1"></span>**SSL-ID Authentication Fails with Mozilla Firefox**

When you configure the SSL-ID session scheme, the SessionCreateException occurs during authentication with Mozilla Firefox. To resolve the issue, perform the following steps:

- 1. Open Mozilla Firefox.
- 2. Type about:configure in the address bar.
- 3. In the advanced settings, set the value of security.enable\_tls\_session\_tickets to false.

### <span id="page-17-2"></span>**No Support for SafeWord Server Authentication Scheme**

The SPS does not support the SafeWord Server authentication scheme.

### <span id="page-17-3"></span>**Uninstallation Error on Solaris 11**

When you try to uninstall the SPS within the same user session in which you installed the SPS, the following error occurs:

Invocation of this Java Application has caused an InvocationTargetException. This application will now exit.

This issuue occurs if you have used JDK 1.7.0.1 to install the SPS on the Solaris 11 computer. To resolve the issue, open a new user session and uninstall the SPS.

### <span id="page-18-0"></span>**No Support for Spaces in Request URLs**

If a resource request contains a space in the request URL, the request fails. As a workaround, perform the following steps:

- 1. Open the ACO you created for SPS in the WAMUI.
- 2. Delete the %25 value from the BadUrlChars parameter of the ACO.
- 3. Save the change.

## <span id="page-18-1"></span>**Performance Effect of FIPS ONLY Mode**

When you enable the FIPS ONLY mode on SPS, the performance of SPS is affected.

## <span id="page-18-2"></span>**The Certificate Generation Failed Exception Occurs During Upgrade**

When you upgrade from SPS r6.0 or 12.0 to 12.5, the following exception occurs:

Certificate generation failed: Certificate contains invalid public key

To resolve the issue, you must perform the following steps:

- 1. Log on to the SPS Admin UI.
- 2. Navigate to Administration, SSL Config.
- 3. Delete the certificates with the following details:

Serial number=00

Issuer, Subject= Thawte Universal CA Root, Thawte Universal CA Root, Thawte

4. Save the changes.

# <span id="page-20-0"></span>**Chapter 5: Defects Fixed**

This section contains the following topics:

[Fixed Defects List](#page-20-1) (see page 21)

## <span id="page-20-1"></span>**Fixed Defects List**

The following defects are fixed in this release:

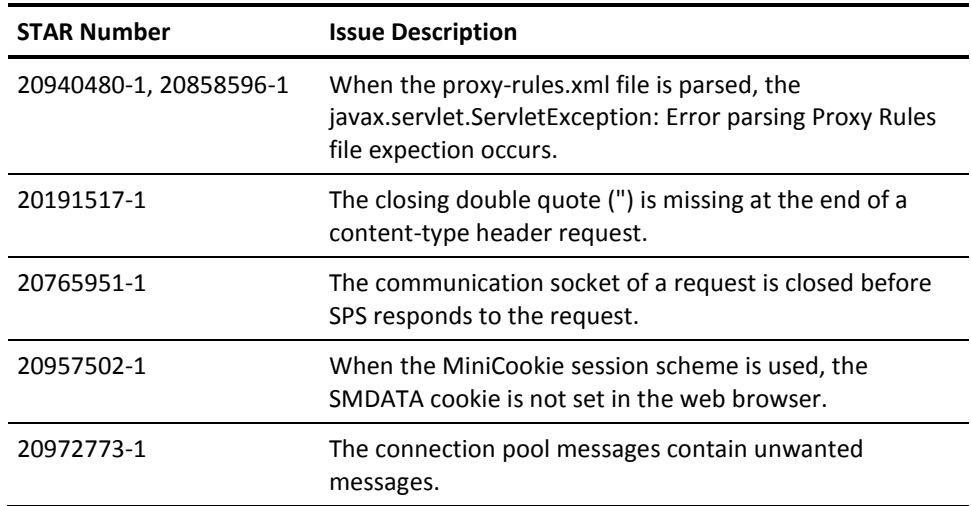

# <span id="page-22-0"></span>**Chapter 6: Product Limitations**

This section contains the following topics:

[Support for Japanese Characters](#page-22-1) (see page 23) [SAML 2.0 Features that Cannot Be Used with the Simple URL Session Scheme](#page-22-2) (see page 23) [POST Preservation Issue with Transfer-Encoding Header](#page-23-0) (see page 24) [Large File Handling Limitation](#page-23-1) (see page 24) [Filter and Group Filter Name Restrictions](#page-23-2) (see page 24) [SPS Federation and Security Zones](#page-24-0) (see page 25) [Limitation for SAML 1.1 Transactions](#page-24-1) (see page 25)

## <span id="page-22-1"></span>**Support for Japanese Characters**

The Secure Proxy Server does not support Japanese characters included in URLs, host names, and proxy rules.

## <span id="page-22-2"></span>**SAML 2.0 Features that Cannot Be Used with the Simple URL Session Scheme**

The following features do not work when the simple\_url session scheme is configured for the SPS:

■ Allow/Create Feature

As part of a single sign-on request, a Service Provider may request a particular user attribute to be included the assertion; however, the value of the required attribute may not be available in the user record at the Identity Provider.

If the Service Provider's request includes the Allow/Create attribute and the Identity Provider is configured to create a new identifier, the Policy Server at the Identity Provider will generate a unique value as part of the NameID. This value is then included in the assertion that is sent back to the Service Provider.

When using the SPS, the SAML 2.0 Allow/Create functionality fails with the simple\_url session scheme on Service Provider side. However, the Allow/Create feature does work with the default session scheme.

Single Logout

The SAML 2.0 single logout feature is not supported when the SPS is configured to use simple url session scheme. However, single logout does work with the default session scheme.

■ Use of the SiteMinder sample\_application.jsp file for IdP-initiated SSO

SiteMinder supports the use of a custom web application to supply user attributes to the SiteMinder Single Sign-on service. The SiteMinder-provided sample web application, sample application.jsp, cannot be used if a simple url session scheme is configured for the SPS at the Identity Provider.

For more information about these SAML 2.0 features, see the *CA SiteMinder Federation Security Services Guide*.

#### <span id="page-23-0"></span>**POST Preservation Issue with Transfer-Encoding Header**

The SPS has a limitation for post preservation support with Transfer-Encoding chunked header.

For chunked data to be sent from the SPS to a protected resource, the user should be authenticated and have an established session. The SPS does not challenge a user for credentials in response to a request where chunked data is sent via a POST.

When using proxy filters for accessing the request or response data, the request or response is no longer sent in a chunked format. The entire request or response body is buffered within SPS and sent in a non-chunked or content-length based format.

### <span id="page-23-1"></span>**Large File Handling Limitation**

The SPS handling of large files is limited by system resources, memory, and JVM.

If pre-filters or post-filters access a request or response body, the SPS does not use large file-handling block size. The SPS buffers the entire request or response body.

### <span id="page-23-2"></span>**Filter and Group Filter Name Restrictions**

The following limitations affect group filters or filters definitions:

- Group filters should be defined using valid and existing filter names, otherwise the SPS may not process the request.
- The groupfilter name should be unique. If one or more groupfilters share the same name, the last groupfilter will overwrite the other groupfilters.

The groupfilter names and filter names should be different. You cannot use the same names for group filter names and filter names. If the filter names and groupfilter names are the same, the results may be unpredictable.

## <span id="page-24-0"></span>**SPS Federation and Security Zones**

A Secure Proxy Server that is deployed as a federation gateway cannot support SSO security zones when using multiple virtual hosts.

## <span id="page-24-1"></span>**Limitation for SAML 1.1 Transactions**

SAML 1.1 transactions work with an authentication scheme that uses Active Directory configured with an LDAP namespace as the user directory.

# <span id="page-26-0"></span>**Appendix A: Acknowledgements**

This appendix lists the third-party software used in SPS for which licensing agreement information has been provided. The following third-party software are used in SPS:

**Note**: To view the licensing agreement information for a third-party software in HTML format, click Third Party Software Acknowledgements. To view the licensing agreement information for a third-party software in text format, see the third\_party\_software\_acknowledgements file in the \\Secure Proxy Server v12.5\Bookshelf\_Files\TPSA folder.

- Apache HTTP Web Server 2.2.22
- Apache SOAP 2.3.1
- Commons beanutils 1.7
- Commons Collections 3.1
- Commons Logging Package 1.1.1
- curl 7.25.0
- EXPAT 2.0.1
- Google Protocol Buffers 2.4.1
- httpclient 4.1.2
- ICU4C 3.4
- jboss 4.0.1 SP1
- JSTL (The JSP Standard Tag Library) 1.0.6
- JWSDP 1.4
- Log4cplus 1.0.2
- $\blacksquare$  Log4j 1.2.8
- MIT Kerberos V5 Release 1.5
- mod\_jk 1.2.30
- myfaces 1.1.4
- openidselector 1.2
- OpenSSL 0.9.8x
- PCRE 8.1
- Tomcat 7.0.27
- Xalan-J 2.7.0
- Xerces-C 2.5.0
- Xerces-C 2.7.0
- Zlib 1.2.5

# <span id="page-28-0"></span>**Appendix B: Accessibility Features**

CA Technologies is committed to ensuring that all customers, regardless of ability, can successfully use its products and supporting documentation to accomplish vital business tasks. This section outlines the accessibility features that are part of CA CA SiteMinder.

## <span id="page-28-1"></span>**Product Enhancements**

CA SiteMinder offers accessibility enhancements in the following areas:

- **Display**
- **Sound**
- **Keyboard**
- Mouse

**Note:** The following information applies to Windows-based and Macintosh-based applications. Java applications run on many host operating systems, some of which already have assistive technologies available to them. For these existing assistive technologies to provide access to programs written in JPL, they need a bridge between themselves in their native environments and the Java Accessibility support that is available from within the Java virtual machine (or Java VM). This bridge has one end in the Java VM and the other on the native platform, so it will be slightly different for each platform it bridges to. Sun is currently developing both the JPL and the Win32 sides of this bridge.

#### **Display**

To increase visibility on your computer display, you can adjust the following options:

#### **Font style, color, and size of items**

Lets you choose font color, size, and other visual combinations.

#### **Screen resolution**

Lets you change the pixel count to enlarge objects on the screen.

#### **Cursor width and blink rate**

Lets you make the cursor easier to find or minimize its blinking.

#### **Icon size**

Lets you make icons larger for visibility or smaller for increased screen space.

#### **High contrast schemes**

Lets you select color combinations that are easier to see.

#### **Sound**

Use sound as a visual alternative or to make computer sounds easier to hear or distinguish by adjusting the following options:

#### **Volume**

Lets you turn the computer sound up or down.

#### **Text-to-Speech**

Lets you hear command options and text read aloud.

#### **Warnings**

Lets you display visual warnings.

#### **Notices**

Gives you aural or visual cues when accessibility features are turned on or off.

#### **Schemes**

Lets you associate computer sounds with specific system events.

#### **Captions**

Lets you display captions for speech and sounds.

#### **Keyboard**

You can make the following keyboard adjustments:

#### **Repeat Rate**

Lets you set how quickly a character repeats when a key is struck.

#### **Tones**

Lets you hear tones when pressing certain keys.

#### **Sticky Keys**

Lets those who type with one hand or finger choose alternative keyboard layouts.

#### **Mouse**

You can use the following options to make your mouse faster and easier to use:

#### **Click Speed**

Lets you choose how fast to click the mouse button to make a selection.

#### **Click Lock**

Lets you highlight or drag without holding down the mouse button.

#### **Reverse Action**

Lets you reverse the functions controlled by the left and right mouse keys.

#### **Blink Rate**

Lets you choose how fast the cursor blinks or if it blinks at all.

#### **Pointer Options**

Let you do the following:

- Hide the pointer while typing
- Show the location of the pointer
- Set the speed that the pointer moves on the screen
- Choose the pointer's size and color for increased visibility
- Move the pointer to a default location in a dialog box

#### **Keyboard Shortcuts**

#### The following table lists the keyboard shortcuts that CA SiteMinder supports:

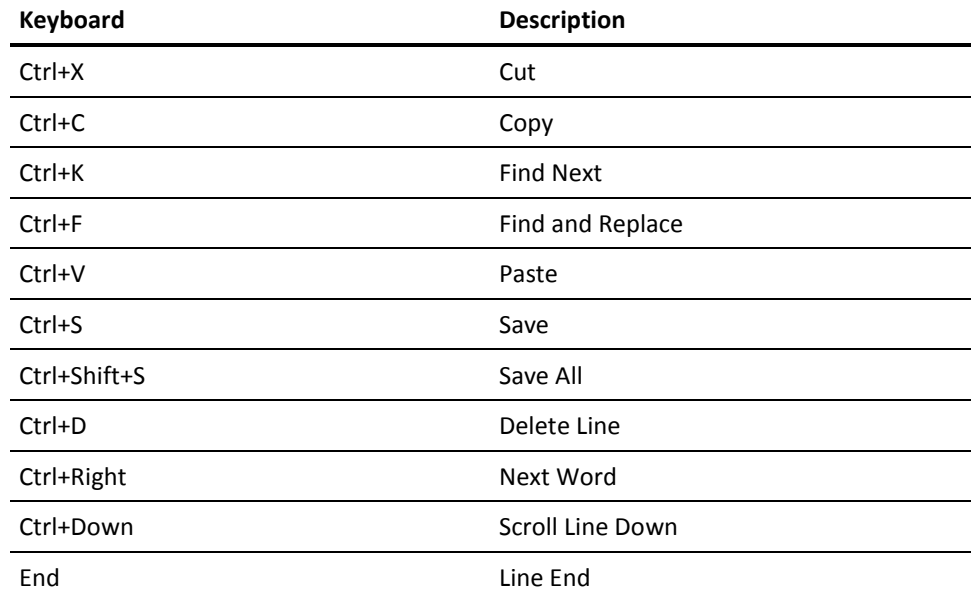